# *Paper 2. Sec 2.2.3) FILES (Using Text Files) Computer Science 9608*

## **Syllabus Content:**

### **2.2.3 Files**

- **E** show understanding of why files are needed
- **E** use Pseudocode for file handling:
- OPENFILE <filename> FOR READ/WRITE/APPEND // Open file (understand the difference between various file modes)
- **READFILE <filename>, <string> // Read a line of text from the file**
- WRITEFILE <filename>,<string> // Write a line of text to the file CLOSEFILE <filename> // Close file
- EOF(<filename>) // function to test for the end of the file
- **write program code for simple file handling of a text file, consisting of several lines of text**

# **2.2.3 Files**

# **Using Text Files**

Data need to be stored permanently. One approach is to use a file. For example, any data held in an array while your program is executing will be lost when the program stops. You can save the data out to file and read it back in when your program requires it on subsequent executions.

A text file consists of a sequence of characters formatted into lines. Each line is terminated by an end-of-line marker.

The text file is terminated by an end-of-file marker.

Note: you can check the contents of a text file (or even create a text file required by a program) by using a text editor such as NotePad.

## **Accessing special Folders in VB**

Locations of files can vary from machine to machine or user to user. The exact location of my Documents folder changes depending on who has logged on.

VB.net uses special system variables to hold the current users file locations, such as my documents, desktop, My Music, etc.

To get access to the variables, you must import the **system.environment** library.

#### **NOTE: Not all locations are available due to system security**

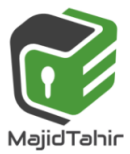

```
Option Explicit On
Imports System.Environment
Module Module1
     Dim mydocs As String
     Dim mymusic As String
     Dim myfavorites As String
     Sub main()
         mydocs = GetFolderPath(SpecialFolder.MyDocuments)
         mymusic = GetFolderPath(SpecialFolder.MyMusic)
         myfavorites = GetFolderPath(SpecialFolder.Favorites)
         Console.WriteLine(mydocs)
         Console.WriteLine(mymusic)
         Console.WriteLine(myfavorites)
         Console.ReadLine()
     End Sub
End Module
```
## **Using folders**

To access sub-directories, concatenate the system folder path with the folder path and/or file name: **Option Explicit On**

```
Imports System.Environment
Module Module1
     Dim mydocs As String
     Dim myfiles As String
     Sub main()
         mydocs = GetFolderPath(SpecialFolder.MyDocuments)
         myfiles = mydocs & "\textfiles"
         Console.WriteLine(myfiles)
         Console.ReadLine()
     End Sub
End Module
```
# **Opening a Text File in Visual Basic**

The first step in working with files in Visual Basic is to open the file.

This is achieved using the Visual Basic *FileStream* class. The *FileStream***constructor** accepts the file name to be opened as the first parameter, followed by a number of other parameters defining the mode in which the file is to be opened. These fall into the categories

of *FileMode*, *FileAccess* and *FileShare*. The options available as listed in the following tables:

### **FileMode Options**

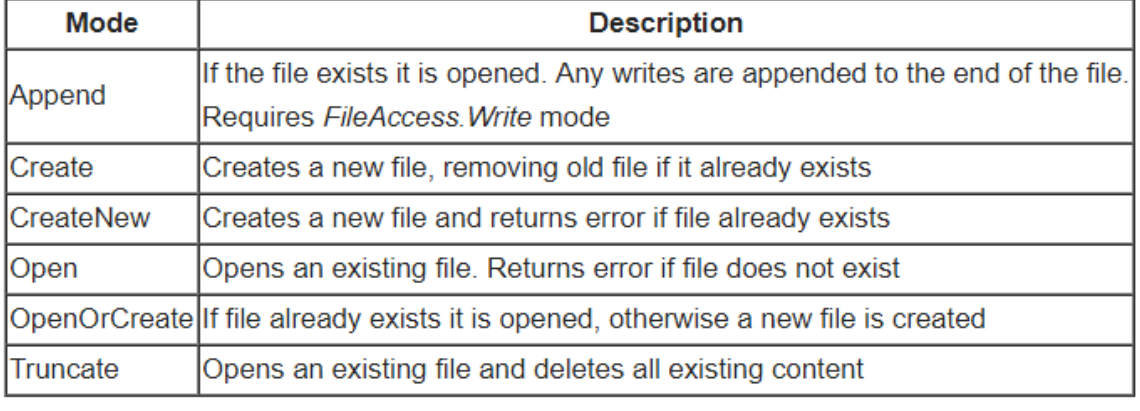

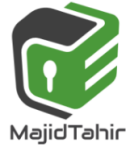

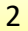

## **FileAccess Options**

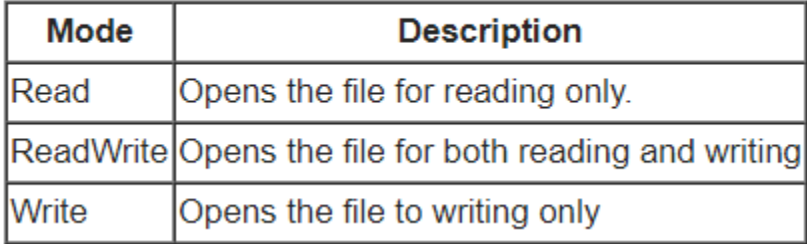

### **FileShare Options**

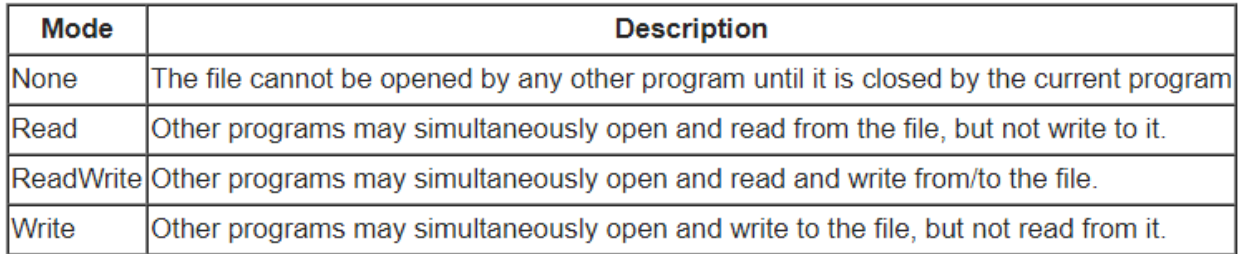

With the above options in mind, the following code excerpt opens **'C:\Temp\text.txt'** in *FileMode.OpenOrCreate* with *FileAccess.ReadWrite***permission** and no file sharing, and then closes it:

### **PSEUDOCODE:**

www.majidtahir.com

**OPENFILE** <filename> FOR WRITE // open the file for writing **WRITEFILE** <filename >, <stringValue> // write a line of text to the file **CLOSEFILE** // close file

# **VB Code for creating text file**

```
Module Module1
     Sub Main()
       Dim textFileStream As New IO.FileStream("E:\test.txt", IO.FileMode.OpenOrCreate, 
       IO.FileAccess.ReadWrite, IO.FileShare.None)
        textFileStream.Close()
     End Sub
End Module
```
This code will create a text file in E drive with the name test.txt

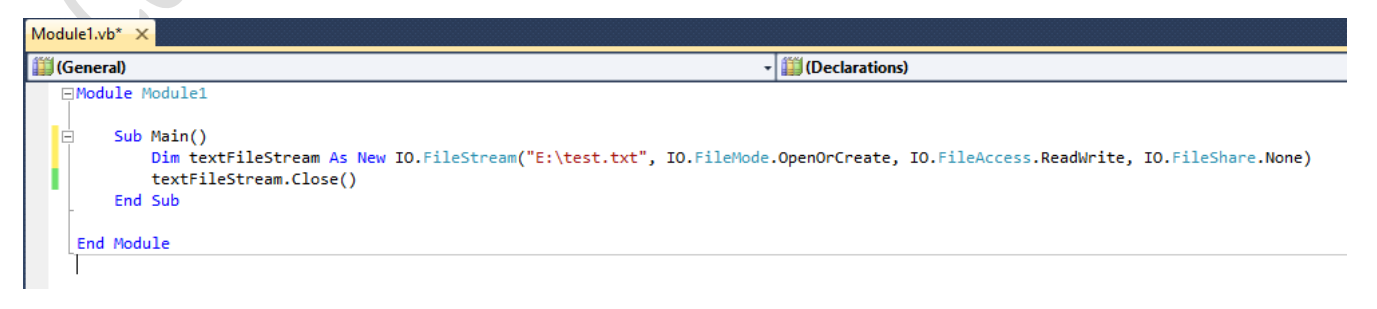

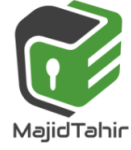

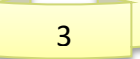

## **Creating CSV files with WRITELINE**

The comma-separated values (CSV) file format is a file formats used to store tabular data in which numbers and text are stored in plain textual form that can be read in a text editor, spreadsheet or Database.

Lines in the text file represent rows of a table, and commas in a line separate what are fields in the tables row.

The following example used the WriteLine statement to create a CSV file with 3 variables:

#### **Module module1**

```
 Sub Main()
         Dim Field1 As String
         Dim Field2 As Integer
         Dim field3 As Double
         Field1 = "Some Text"
         field2 = 7
         field3 = 42.7
         FileOpen(1, "E:\MyFile.txt", OpenMode.Output)
         Filesystem.WriteLine(1, Field1, field2, field3)
         FileClose(1)
     End Sub
End Module
```
The above code created a CSV file in E drive with these values in it.

```
Module1.vb X
\overset{\bullet}{\ll} module 1<sup>≡©</sup> Main
   Module module1
         Sub Main()
             Dim Field1 As String
             Dim Field2 As Integer
             Dim field3 As Double
             Field1 = "Some Text"
             field2 = 7field3 = 42.7FileOpen(1, "D:\MyFile.txt", OpenMode.Output)
             Filesystem.WriteLine(1, Field1, field2, field3)
             FileClose(1)
         End Sub
     End Module
                                                                                \Boxe
                                                                                            х
    MyFile.txt - Notepad
   File Edit Format View Help
   "Some Text", 7, 42.7
```
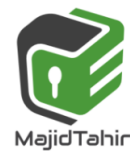

**NOTE**: Strings are enclosed in quotes, numbers are not enclosed in quotes For other ways of manipulating CSV files, see page 82

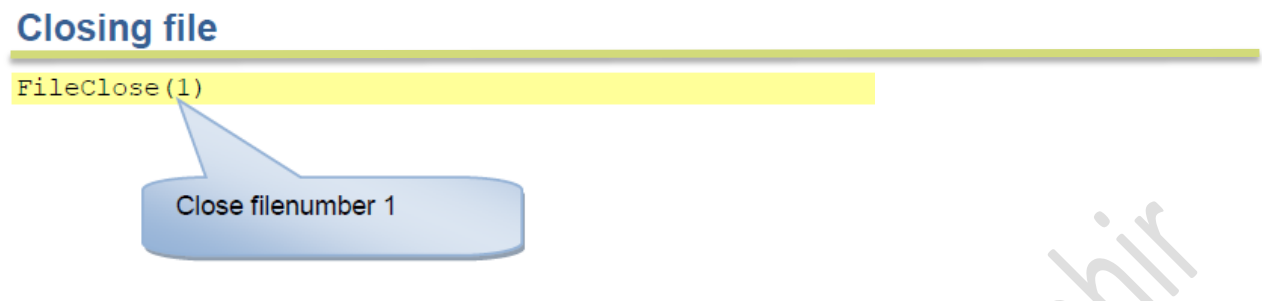

#### **PSEUDOCODE:**

**OPENFILE** <filename> FOR WRITE // open the file for writing **WRITEFILE** <filename >, <stringValue> // write a line of text to the file **CLOSEFILE** // close file

## **Writing to a File with Visual Basic**

Once a file has been opened with the appropriate options, it can be written to using the Visual Basic *StreamWriter* class. The *StreamWriter***constructor** takes a *FileStream* as the sole parameter.

The *Write()* and *WriteLine()* methods of the *StreamWriter* class are then used to write to the file. *Write()* writes the text with no new line appended to the end of each line. *WriteLine()* on the other hand, appends a new line to end of each line written to the file.

In the following code excerpt a **StreamWriter** object is created using the **FileStream**, and a For loop writes 11 lines to the file:1

```
Module module1
     Sub Main()
       Dim textFileStream As New IO.FileStream("E:\test.txt", IO.FileMode.OpenOrCreate, 
       IO.FileAccess.ReadWrite, IO.FileShare.None)
          Dim myFileWriter As New IO.StreamWriter(textFileStream)
          Dim intCounter As Integer
          For intCounter = 0 To 10
              myFileWriter.WriteLine("This is line " & CStr(intCounter))
          Next intCounter
                                                     test - Notepad
                                                                                                  \Box\times myFileWriter.Close()
                                                    File Edit Format View Help
                                                    This is line 0
          textFileStream.Close()
                                                    This is line 1
     End Sub
                                                    This is line 2
End ModuleThis is line 3
                                                    This is line 4
                                                    This is line 5
                                                    This is line 6
                                                    This is line 7
                                                    This is line 8
                                                    This is line 9
                                                    This is line 10
```
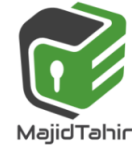

5

# *Paper 2. Sec 2.2.3) FILES (Using Text Files) Computer Science 9608*

## **Writing to a text file**

Writing to a text file usually means creating a text file.

The following code examples demonstrate how to open, write to and close a file called **sampleFile.TXT** in each of the three languages. If the file already exist s, it is overwritten as soon as the file handle is assigned by the **'open file'** command.

### **VB Code with Text Files:**

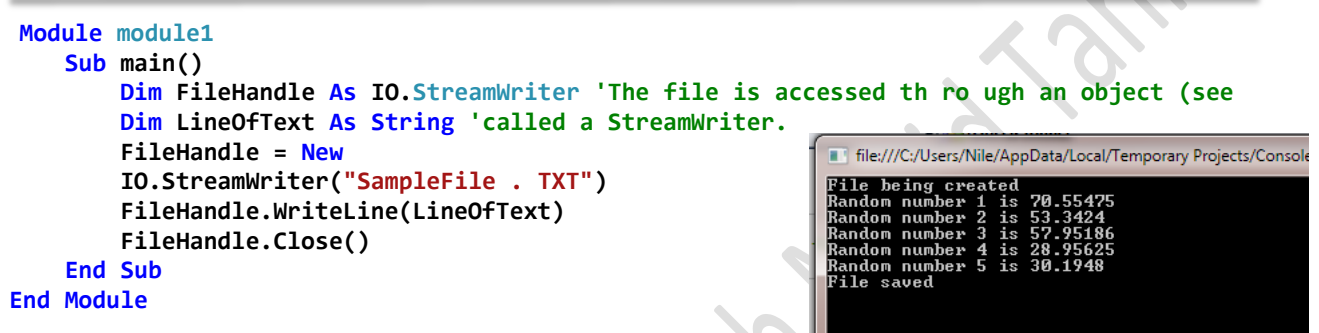

### **StreamWriter with text files**

Two objects **StreamReader** and **StreamWriter** are used to read and write data in a text file. Both of these commands are stored in the System.IO library, so you will need to import it into your program.

The following line needs to be added B **System.IO** by adding **before** the Module definition Imports System. IO

```
Option Explicit On
Imports System.IO
Imports System.Environment
Module module1
     'create a variable to write a stream of characters to a text file
     Dim CurrentFileWriter As StreamWriter
     Sub Main()
         Dim FileName, TextString As String
         Dim Count As Integer
         FileName = GetFolderPath(SpecialFolder.MyDocuments) & "text.txt"
         CurrentFileWriter = New StreamWriter(FileName)
         Console.WriteLine("File being created")
         CurrentFileWriter.WriteLine("File ceated on " & Now())
         For Count = 1 To 5
             TextString = Rnd() * 100
             Console.WriteLine("Random number " & Count & " is " & TextString)
             CurrentFileWriter.WriteLine("Random number " & Count & " is " & TextString)
         Next
         CurrentFileWriter.Close() ' close file
         Console.WriteLine("File saved")
         Console.ReadLine()
     End Sub
End Module
```
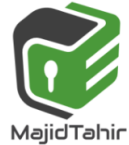

## **Files using Channels**

The FILEOPEN command opens a file for input or output. It used the concept of having a filenumber to link the program to the physical file.

# **Reading Files (Input)**

MajidTahir

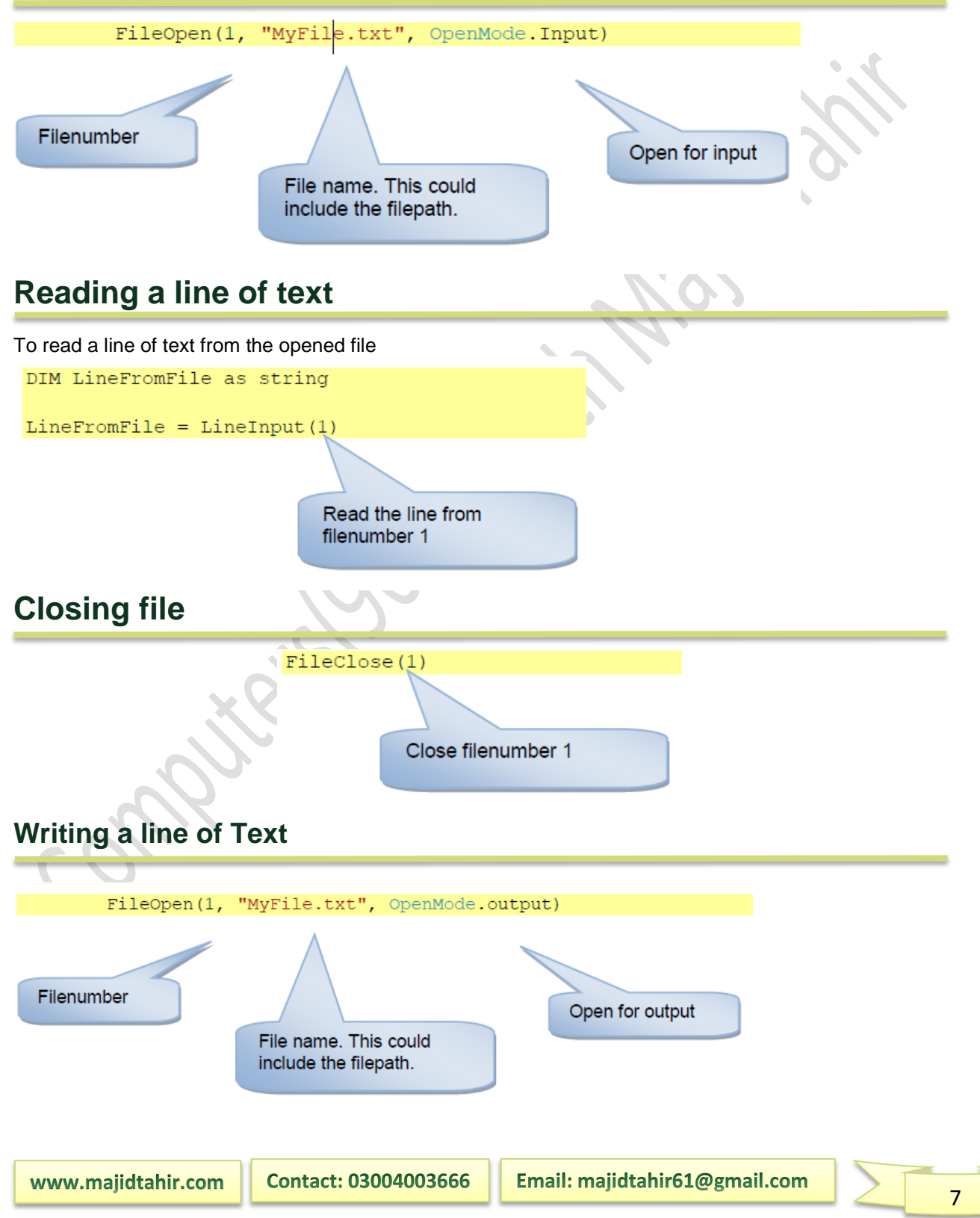

# Paper 2. Sec 2.2.3) FILES (Using Text Files) **Computer Science 9608**

#### Dim LineofText As String **Printing a line of text**  $LineofText = "Hello World"$ PrintLine(1, LineofText) The PrintLine writes a string to a text file opened with a filenumber. Print to filenumber 1

The above code will produce the following text file:

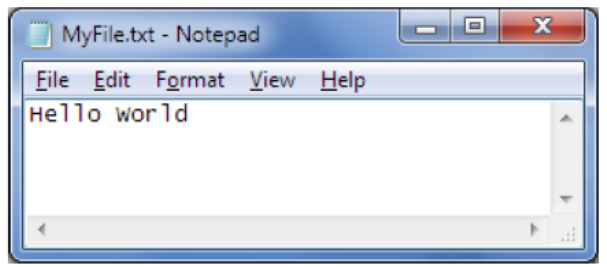

### **Writing a line of text**

The **Writeline** writes to a **textfile** opened with a **filenumber** BUT the string is enclosed in quotes

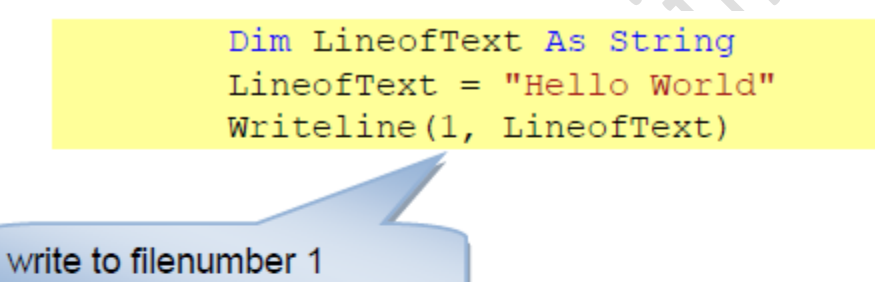

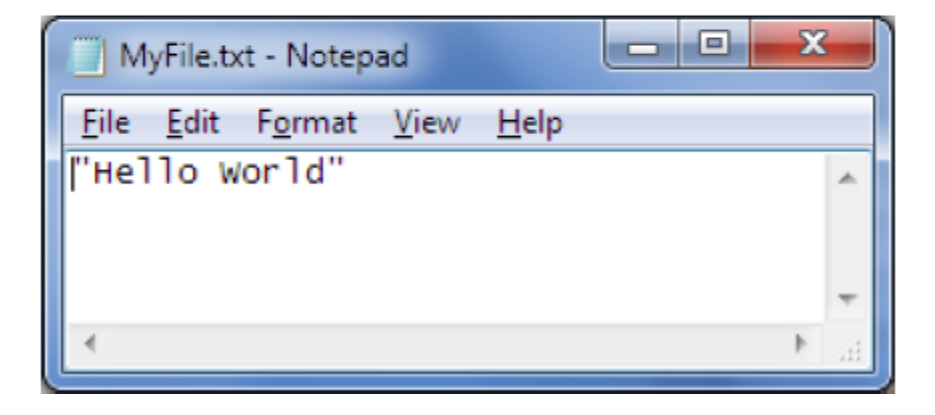

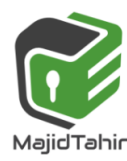

### **PSEUDOCODE:**

**OPENFILE** <filename> FOR READ // open the file for reading **READFILE** <filename >, <stringValue> // read a line of text to the file **CLOSEFILE** // close file

### **Reading From a File in Visual Basic**

Now that we have created and written to a file the next step is to read some data from the file. This is achieved using the Visual Basic *StreamReader* object.

The *StreamReader ReadLine()* method can be used to read the next line from the file stream including the new line. The *Read()* method reads a line from the file but removes the new line.

The *ReadToEnd()* method can be used to read from the current line in the file to the end of the file.

The following code excerpt further extends our example to read the data back from the file after it has been written and display the contents in a MessageBox:

```
Dim textFileStream As New IO.FileStream("E:\test.txt", IO.FileMode.OpenOrCreate, 
IO.FileAccess.ReadWrite, IO.FileShare.None)
Dim myFileWriter As New IO.StreamWriter(textFileStream)
Dim myFileReader As New IO.StreamReader(textFileStream)
Dim intCounter As Integer
Dim strFileContents As String
         For intCounter = 0 To 10
             myFileWriter.WriteLine("This is line " & CStr(intCounter))
         Next intCounter
strFileContents = myFileReader.ReadToEnd()
MsgBox(strFileContents)
myFileWriter.Close()
myFileReader.Close()
textFileStream.Close()
```
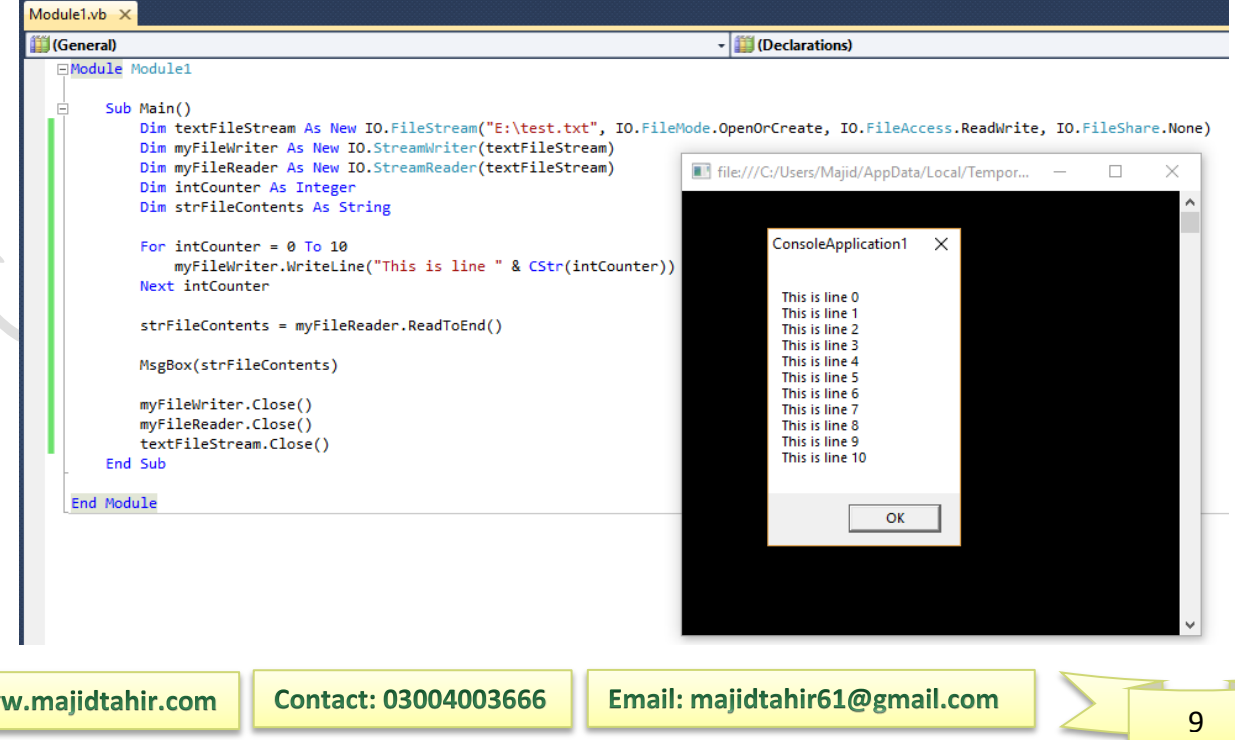

**WW** 

## **StreamReader with text files in VB**

The StreamReader can either read the contents of the whole file into a variable, or read one line at a time.

ReadToEnd reads the entire file into a variable ReadLine reads a single line (up to the CR code)

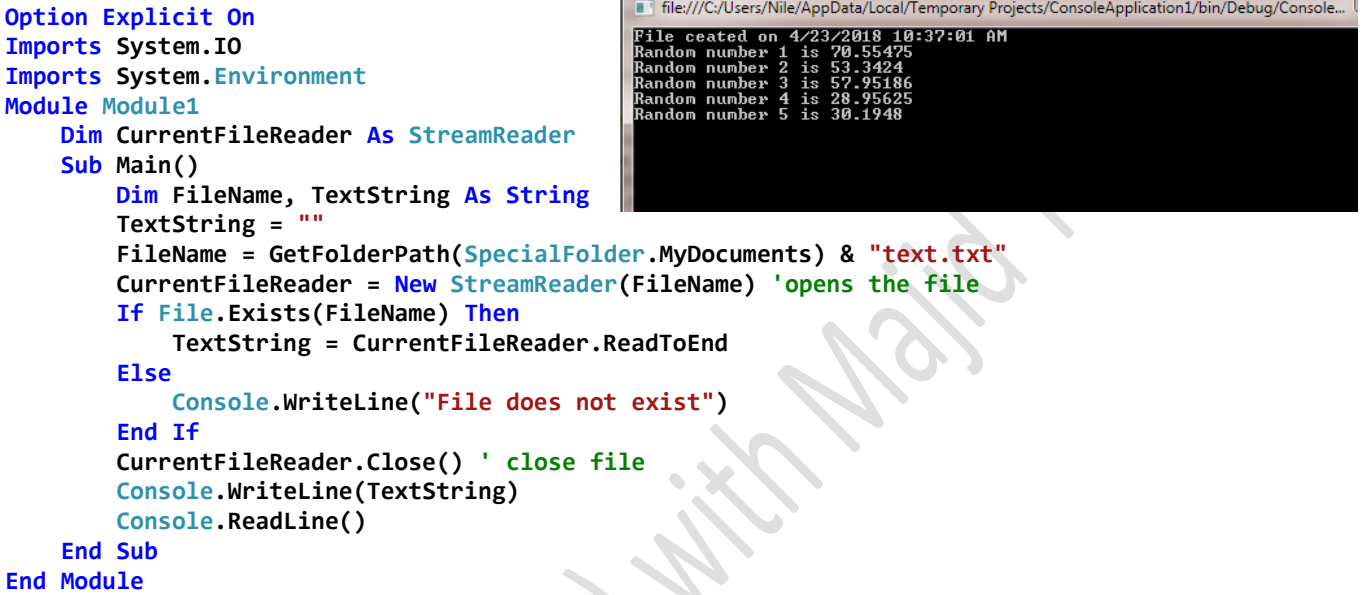

## **Appending to a text file**

 **FileHandle.Close()**

Sometimes we may wish to add data to an existing file rather than creating a new file. This can be done in Append mode. It adds the new data to the end of the existing file. The following pseudocode statements provide facilities for appending to a file:

#### **PSEUDOCODE:**

**OPENFILE** <filename> **FOR APPEND** // open the file for append **WRITEFILE** <filename >, <stringValue> // write a line of text to the file **CLOSEFILE** // close file

**Dim FileHandle As IO.StreamWriter 'The file is accessed through a StreamWriter.The extra parameter True tells the system to append to the object. FileHandle = New IO.StreamWriter(" SampleFile . TXT", True) ' FileHandle.WriteLine(LineOfText)**

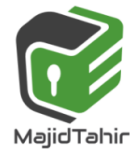

## **The end-of-file (EoF) marker**

If we want to read a file from beginning to end we can use a conditional loop. Text files contain a special marker at the end of the file that we can test for. Testing for this special end-of- file marker is a standard function in programming languages. Every time th is function is called it will test for this marker.

The function will return FALSE if the end of the file is not yet reached and will return TRUE if the end -of-file marker has been reached. In **pseudocode** we call this function EOF(). We can use the construct REPEAT ... UNTIL EOF().

If it is possible that the fi le contains no data, it is better to use the construct WHILE NOT EOF()

For example, the following pseudocode statements read a text file and output its contents:

```
OPENFILE "Test .txt" FOR READ
WHILE NOT EOF("Test.txt")
READFILE "Test. txt", TextString
OUTPUT TextString
ENDWHILE
CLOSEFILE "Test. txt"
```
## **VB Code**

The following code examples demonstrate how to output the contents of a file in each of the VB.

```
 Dim LineOfText As String
 Dim FileHandle As System.IO.StreamReader
 FileHandle = New
 System.I(O.StreamReader("Test. txt"))
Do Until FileHandle.EndOfStream
     LineOfText = FileHandle.ReadLine()
     Console.WriteLine(LineOfText)
 Loop
FileHandle.Close()
```
**References:**

Cambridge International AS & A level Computer Science Course book by Sylvia Langfield and Dave Duddell

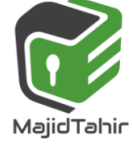

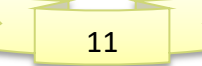

- Visual Basics Console Cook Book
- [https://www.techotopia.com/index.php/Working\\_with\\_Files\\_in\\_Visual\\_Basic](https://www.techotopia.com/index.php/Working_with_Files_in_Visual_Basic) Ç
- VB.NET Console Book by *Dough Semple*

MajidTahir

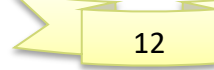